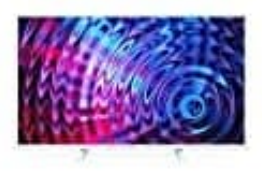

## **Philips 32PFS5603**

**Favoritenliste erstellen und Sender sortieren**

## 1. **Erstellen der Favoriten-Senderliste**

Drücke auf der Fernbedienung die Taste **LIST**.

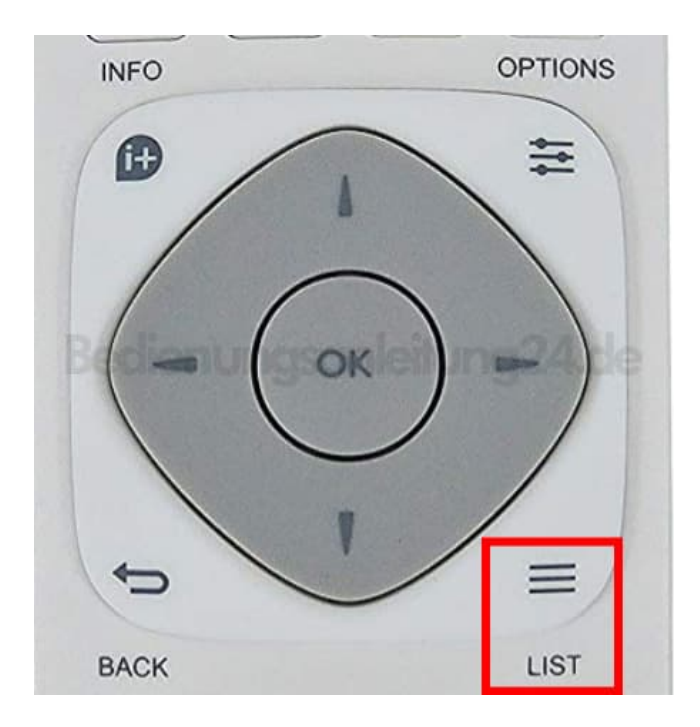

2. Drücke jetzt die Taste **OPTIONS**.

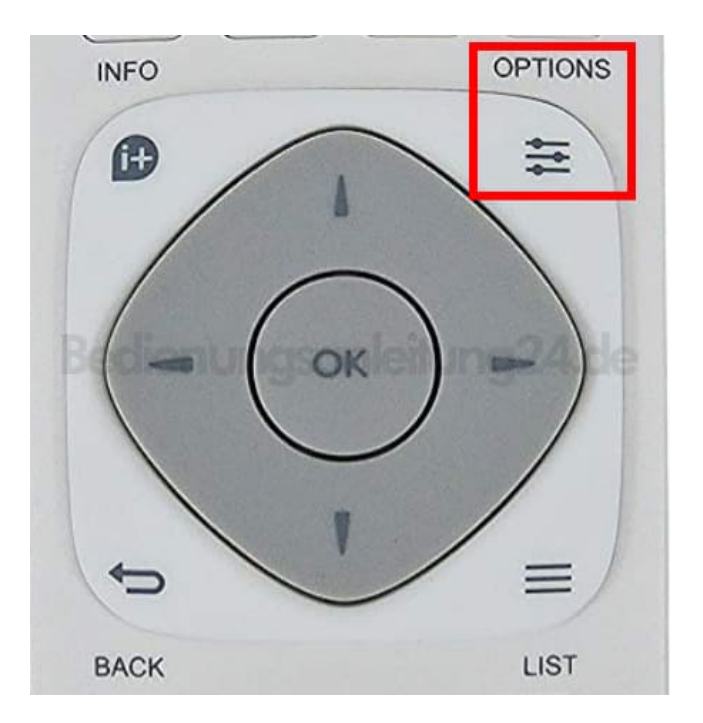

- 3. Wähle **Favoritenliste erstellen** aus.
- 4. Wähle einen Sender aus und drücke anschließend **OK**, um ihn zu einer Favoritenliste hinzuzufügen.

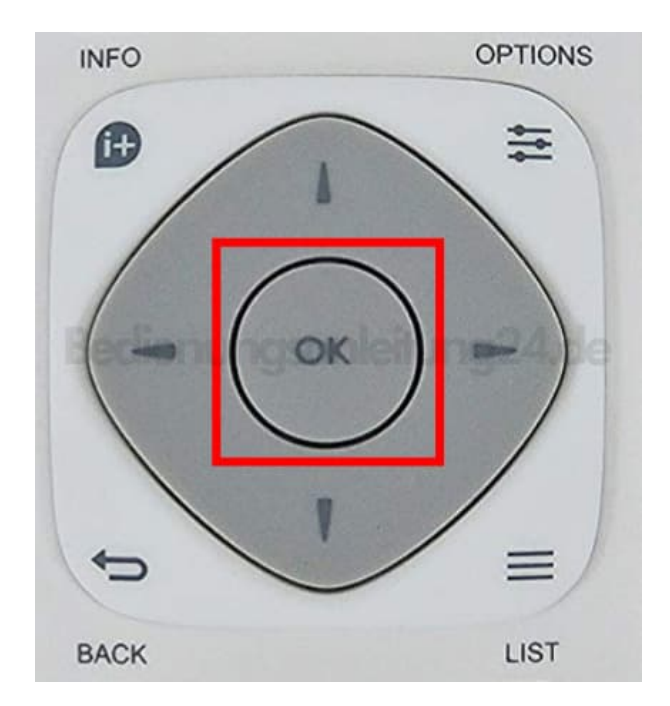

5. Drücke anschließend die **GRÜNE FARBTASTE**, wenn du fertig bist.

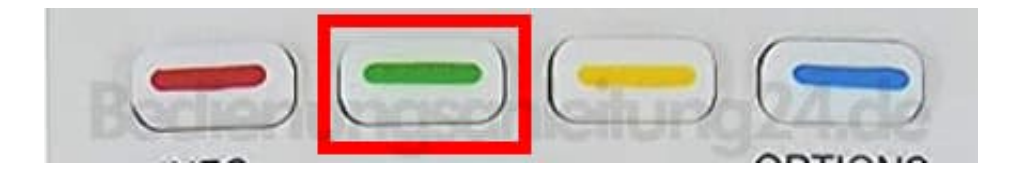

## 6. **Senderliste sortieren**

Drücke die Taste **LIST**.

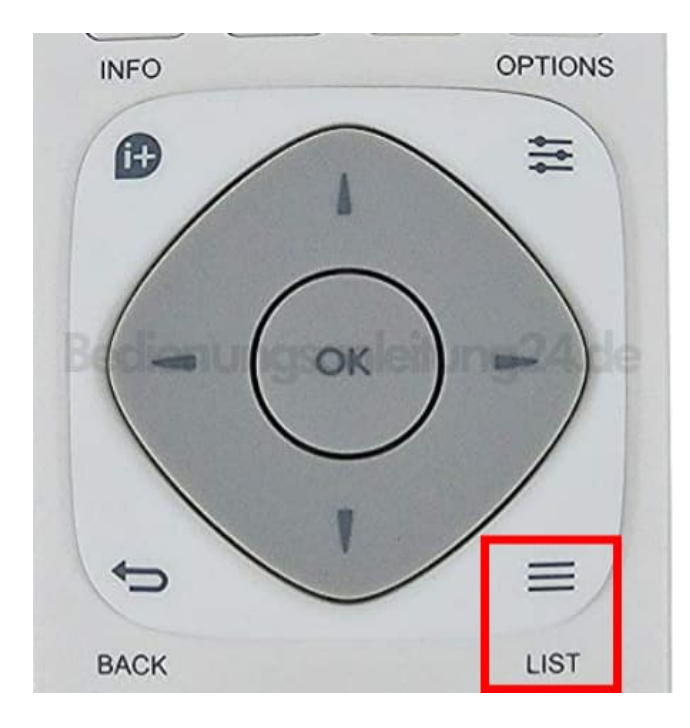

7. Drücke die Taste **OPTIONS**.

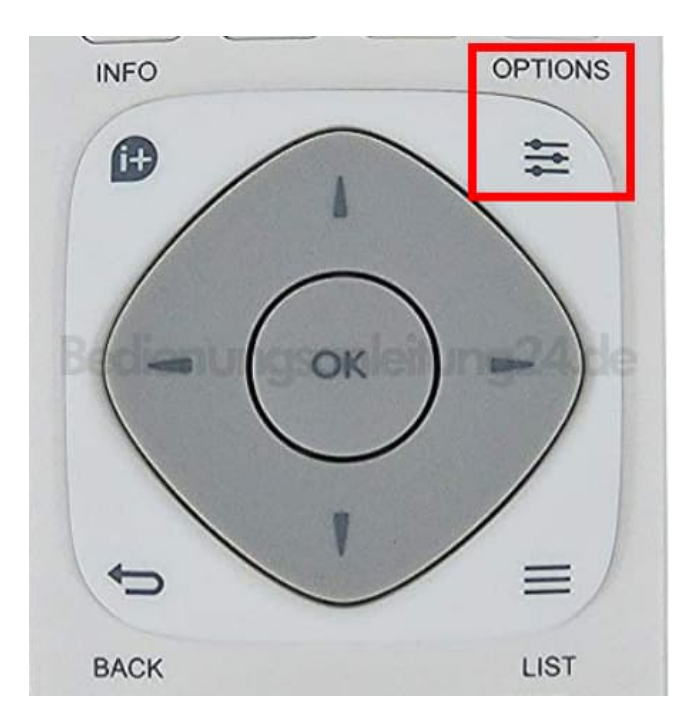

- 8. Wähle **Senderliste wählen** aus.
- 9. Wähle **Antenne Bevorzugte Sender**, **Kabel Bevorzugte Sender** oder **Satellit Bevorzugte Sender** (Satellitensender können nur auf den Fernsehermodellen der xxPxSxxx2er Serie gesucht werden.) und drücke **OK**.

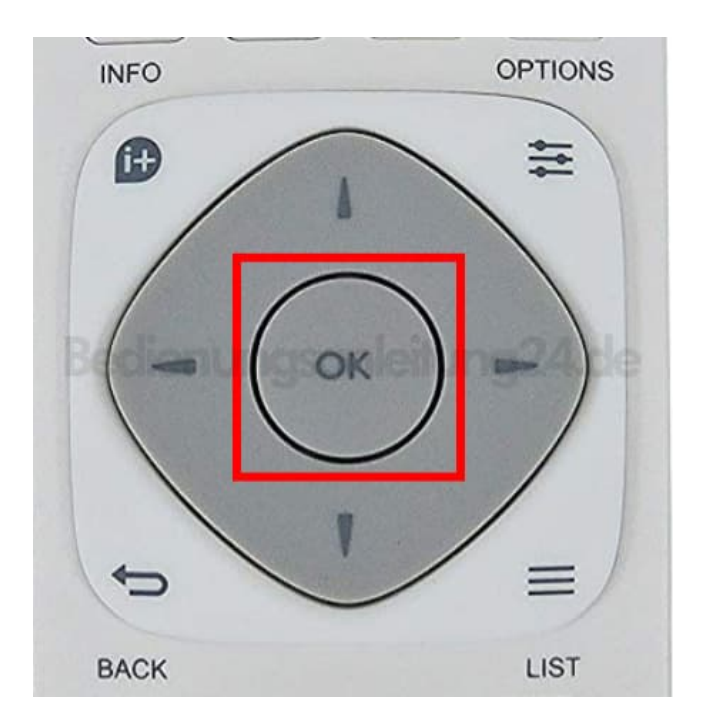

10. Wähle den Sender, den du neu sortieren möchtest, und drücke **OK**.

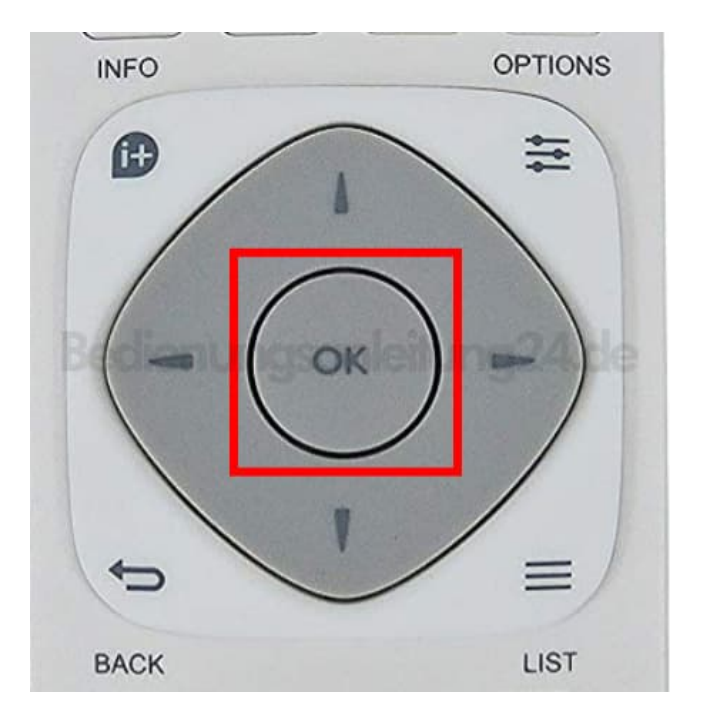

11. Drücke die **Navigationstasten**, um den markierten Sender an eine andere Position zu verschieben, und drücke dann **OK**.

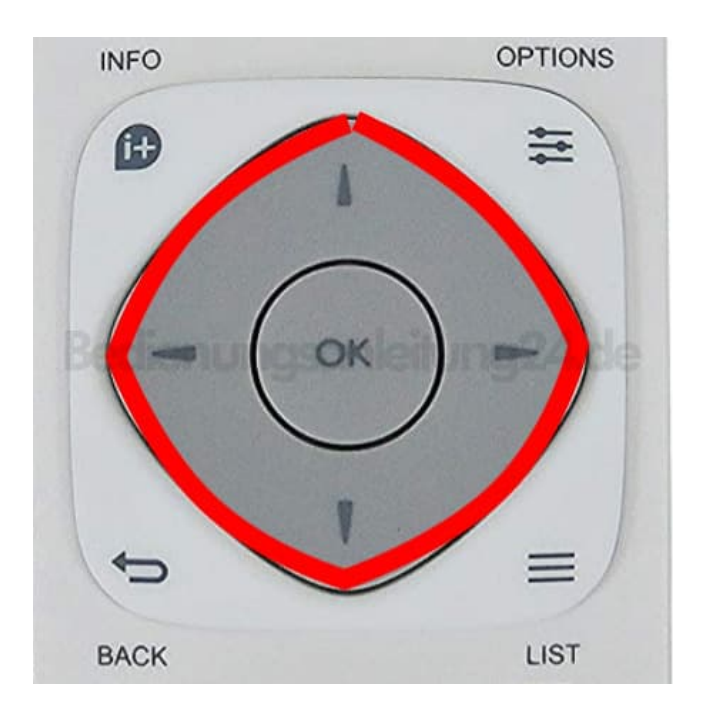

12. Drücke abschließend die Taste **OK**.

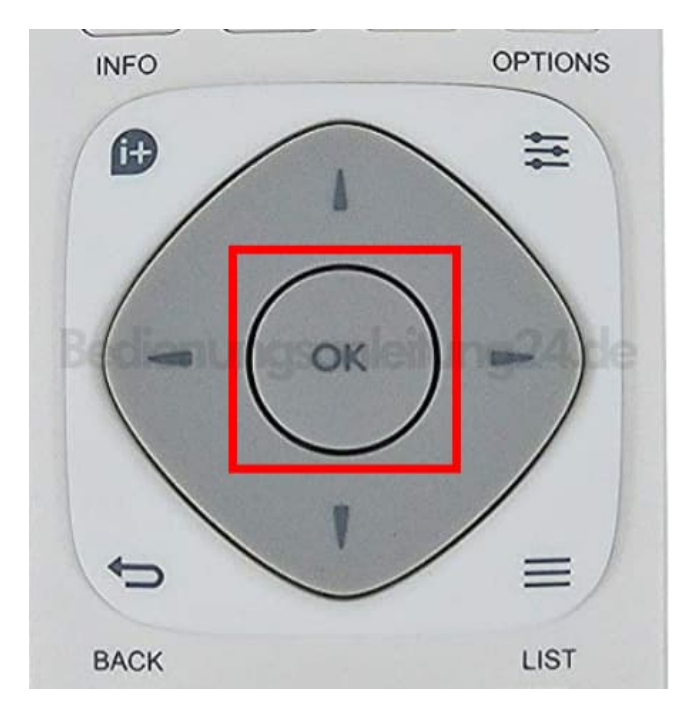